# **Social Work Class Packs**

Frequently Asked Questions

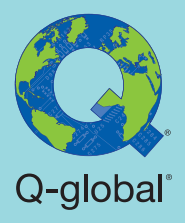

### **What are the Social Work Class Packs?**

Pearson is offering complimentary Social Work Class Packs which provide you and your students with *digital* access to our most popular assessments for Social Workers. As part of our **[Training Partnership Program](https://www.pearsonassessments.com/professional-assessments/training/training-partner-program.html)** (TPP), our Social Work Class Packs help you prepare new clinicians to use the most relevant, research-based tests for screening and diagnostic assessment. Under your supervision, your students will have immediate and convenient access to technical aspects of the tests via digital manuals and user guides. In addition, they can administer, score, and produce comprehensive reports using the **[Q-global®](https://www.pearsonassessments.com/professional-assessments/digital-solutions/q-global/about.html)** platform to further enrich their understanding of these valuable clinical tools.

*Note: These Class Packs are available for digital administration and scoring only. If you would like to use paper materials to teach these assessments, as a TPP member you are eligible for the standard 40% discount on eligible materials.*

## **Who is eligible to order these Social Work Class Packs?**

Social Work Class Packs are available to accredited, degree-granting academic programs who are members of Pearson's Training Partner Program. Experiential placements (i.e., practica, internships) are not eligible for this program.

*Note: These Class Packs must be used under your supervision and for training purposes only. Periodic audits will be conducted. TPP Membership will be discontinued if this policy is violated by a training site or representative.*

## **What tests are included in the Social Work Class Packs?**

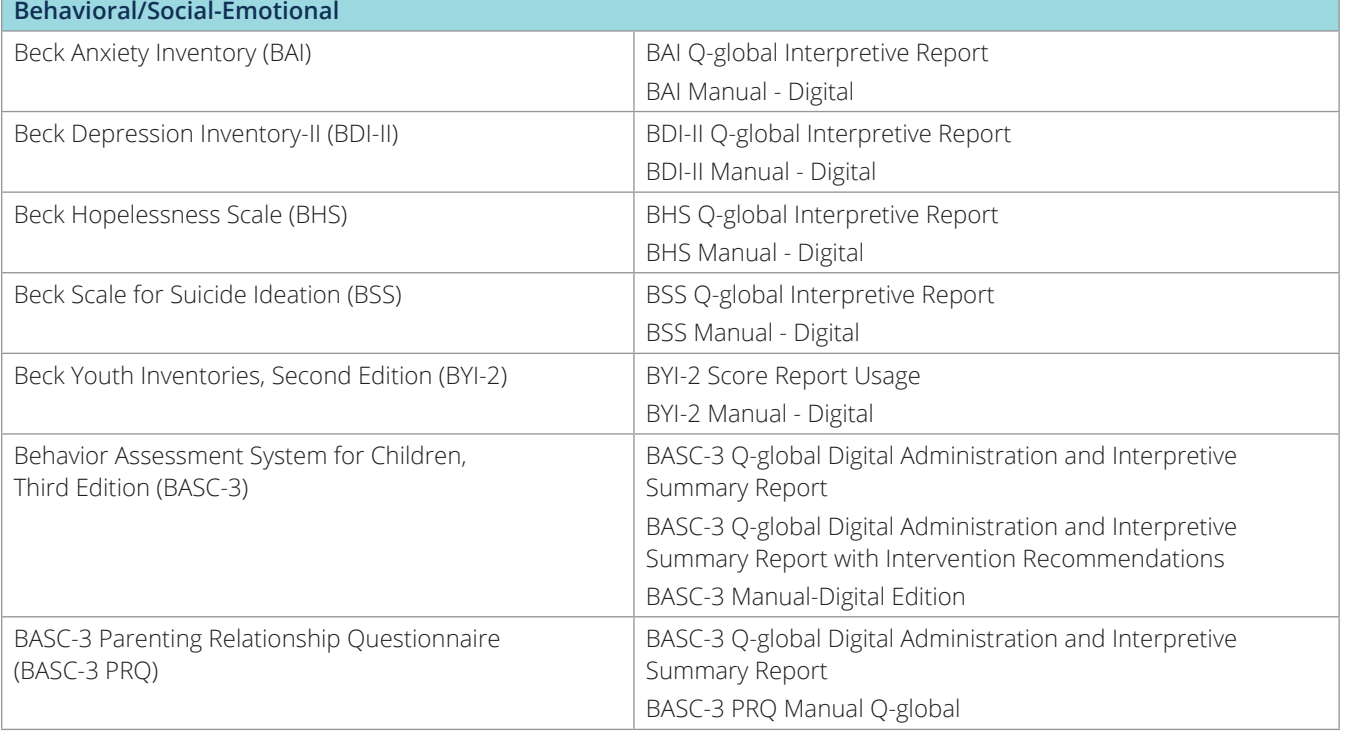

For each student, the Class Pack includes access to the following assessments:

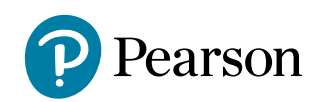

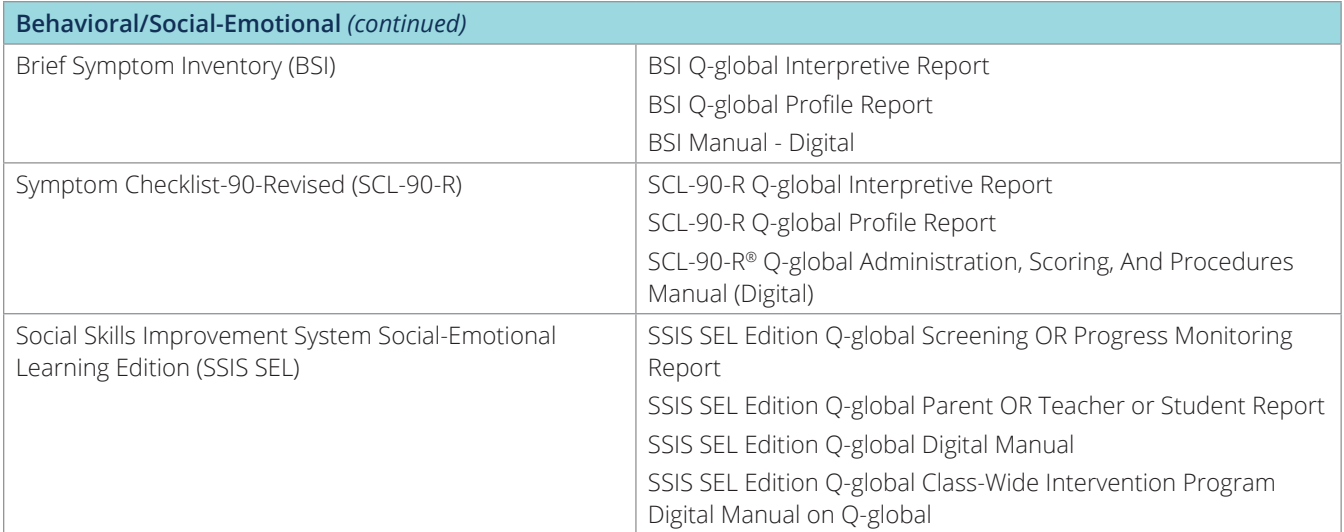

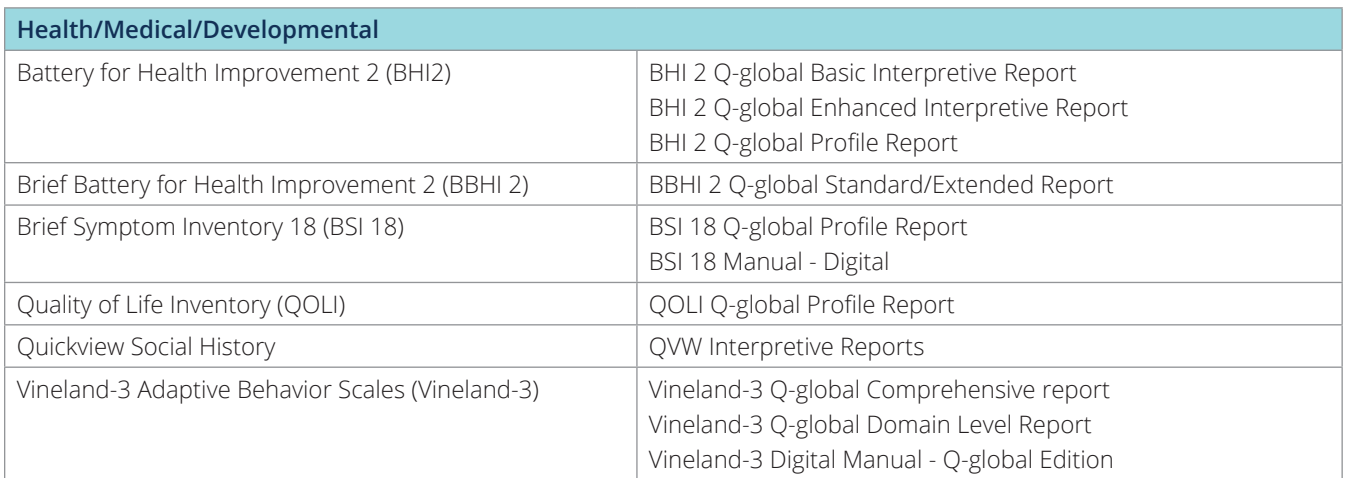

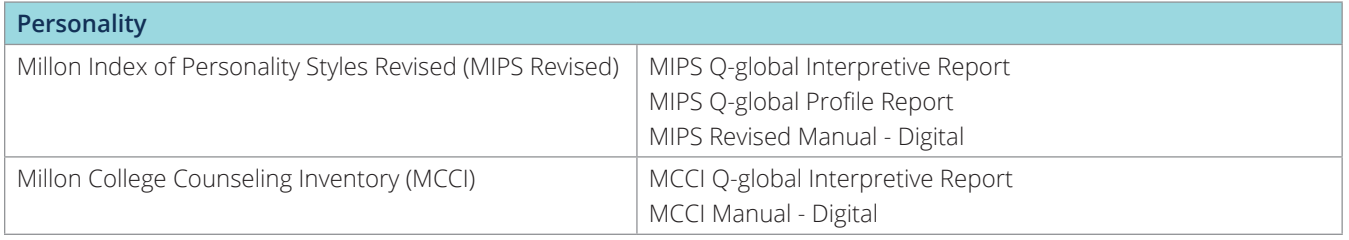

## **What do I need to do to participate in the Training Partner Program (TPP)?**

To apply to become a TPP member, please visit **[pearsonassessments.com/TPP](https://www.pearsonassessments.com/professional-assessments/training/training-partner-program.html)** and complete the **[membership](https://www.pearsonassessments.com/professional-assessments/training/training-partner-program/register-for-training-partner-program.html)  [application](https://www.pearsonassessments.com/professional-assessments/training/training-partner-program/register-for-training-partner-program.html)**. Before completing the TPP application, please review the **[TPP Terms and Conditions](https://www.pearsonassessments.com/footer/terms-of-sale---use.html)**. You will be notified via email once your application has been approved.

#### **Do I need to have any special technology or software?**

You will need an active **[Q-global](https://www.pearsonassessments.com/professional-assessments/digital-solutions/q-global/about.html)** account to use these Class Packs. If you do not have a Q-global account already, customer service will create one for you once you submit the roster form. For a complete list of Q-global system requirements, **[refer to this page](https://www.pearsonassessments.com/professional-assessments/digital-solutions/q-global/resources.html)**. **Be sure to disable or add an exception to your pop-up blocker before logging into your Q-global account.**

#### **How do I order these Clinical Assessment Class Packs?**

Once you are an approved TPP member, complete and submit this **[roster form](https://www.pearsonassessments.com/content/dam/school/global/clinical/us/assets/tpp/tpp-sw-class-pack-roster-submittal-form.pdf)**, which will ask for your contact information, a student roster, and the number of Class Packs that you would like to order. Once the form is submitted and approved, Class Pack materials will be available in your Q-global account inventory within 3–5 business days.

## **How do I assign these Class Packs to my students on Q-global?**

Follow these steps to assign the Class Pack materials to your students on Q-global:

- 1. For each student in your class, first create a new user in one of two ways:
	- a. Add as a user to an existing account (Manage Accounts > Select Account > Users > New User)
	- b. Create a subaccount (Manage Accounts > New Account). Data in Q-global is saved at the account level. If you want a layer of privacy between users/class/etc., consider creating subaccounts for each student, or for each class.
- 2. Allocate the Class Pack materials to each student user. The materials will be available in Q-global in the form of two types of inventory:
	- a. Assets that consist of digital manuals and user guides. These assets are located in your Q-global Resource Library and must be allocated to each student. For step-by-step instructions on how to allocate the assets, view a brief tutorial **[here](https://www.brainshark.com/pearsonassessments/vu?pi=zIDzHAXlxzNWoZz0)**.
	- b. Usages that allow a user to score and generate reports for a completed test. Usages do not need to be allocated before use, but we recommend that you allocate two usages of each test to each student user. For step-by-step instructions on how to allocate the usages, view a brief tutorial **[here](https://www.brainshark.com/pearsonassessments/vu?pi=zHPzWq8PDzNWoZz0)**.

#### **How does Pearson follow Data Privacy and Confidentiality Rules?**

Pearson's primary concern is protecting examiners, their data, and their privacy. All incoming data in Q-global is de-identified using the HIPAA Safe Harbor standard. The Safe Harbor standard requires that 18 variables be eliminated from any incoming data. These variables include names; geographic subdivision less than the state level (street address, city, county, zip, etc.); all elements of dates and any age category over 89; telephone numbers; fax numbers; email addresses; social security numbers; medical record numbers; health plan beneficiary numbers; account numbers; certificate and license numbers; vehicle identifiers (VIN, serial numbers, license plate numbers, etc.); device identifiers and serial numbers; URLs; IP addresses; biometric identifiers (fingerprints, iris scans, voiceprints, DNA samples, etc.); full facial photographic images and any other comparable images; and any other unique identifying number, characteristic, or code, unless otherwise permitted by the Privacy Rule for re-identification. For additional details we highly recommend reading the **[Q-global Terms and Conditions](https://www.pearsonassessments.com/content/dam/school/global/clinical/us/assets/q-global/Q-global-Terms-and-Conditions.pdf)** and the **[Q-global Privacy Policy](https://www.pearsonassessments.com/content/dam/school/global/clinical/us/assets/q-global/Q-global-Privacy-Policy.pdf)**.

## **Questions? Reach out to your team!**

Contact our customer experience team at **800-627-7271** or email **[clinicalcustomersupport@Pearson.com](mailto:clinicalcustomersupport%40Pearson.com?subject=).** 

**[Learn more about TPP](https://www.pearsonassessments.com/professional-assessments/training/training-partner-program.html)**

#### **[Contact my rep](https://www.pearsonassessments.com/contact-us/assessment-representatives.html)**

800-627-7271 | [PearsonAssessments.com](https://www.pearsonassessments.com/)

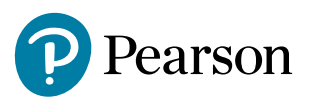